# **SYBASE®**

Installation Guide

# **Replication Server®**

15.5

[ UNIX ]

#### DOCUMENT ID: DC32237-01-1550-01

#### LAST REVISED: March 2010

Copyright © 2010 by Sybase, Inc. All rights reserved.

This publication pertains to Sybase software and to any subsequent release until otherwise indicated in new editions or technical notes. Information in this document is subject to change without notice. The software described herein is furnished under a license agreement, and it may be used or copied only in accordance with the terms of that agreement.

To order additional documents, U.S. and Canadian customers should call Customer Fulfillment at (800) 685-8225, fax (617) 229-9845.

Customers in other countries with a U.S. license agreement may contact Customer Fulfillment via the above fax number. All other international customers should contact their Sybase subsidiary or local distributor. Upgrades are provided only at regularly scheduled software release dates. No part of this publication may be reproduced, transmitted, or translated in any form or by any means, electronic, mechanical, manual, optical, or otherwise, without the prior written permission of Sybase, Inc.

Sybase trademarks can be viewed at the Sybase trademarks page at<http://www.sybase.com/detail?id=1011207>. Sybase and the marks listed are trademarks of Sybase, Inc. ® indicates registration in the United States of America.

Java and all Java-based marks are trademarks or registered trademarks of Sun Microsystems, Inc. in the U.S. and other countries.

Unicode and the Unicode Logo are registered trademarks of Unicode, Inc.

All other company and product names mentioned may be trademarks of the respective companies with which they are associated.

Use, duplication, or disclosure by the government is subject to the restrictions set forth in subparagraph (c)(1)(ii) of DFARS 52.227-7013 for the DOD and as set forth in FAR 52.227-19(a)-(d) for civilian agencies.

Sybase, Inc., One Sybase Drive, Dublin, CA 94568.

# **Contents**

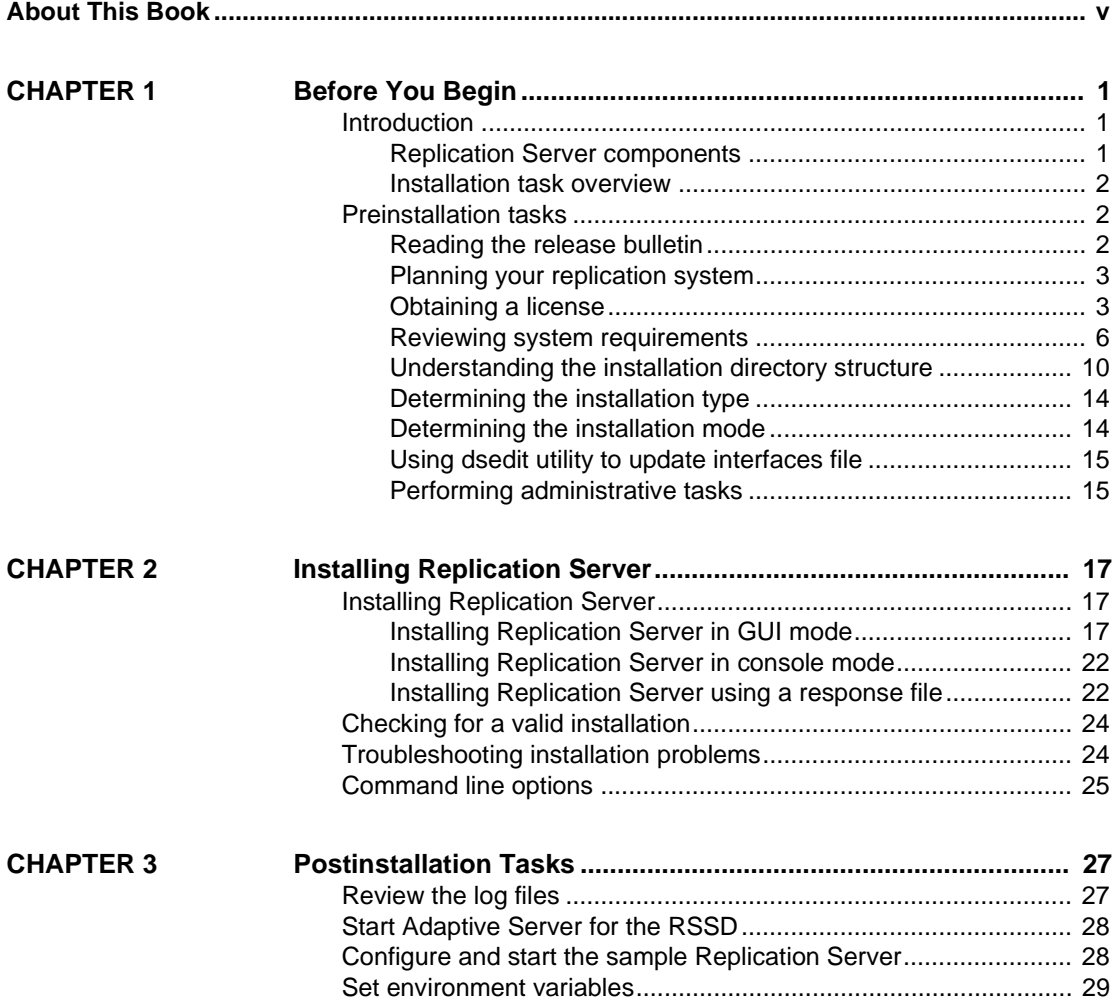

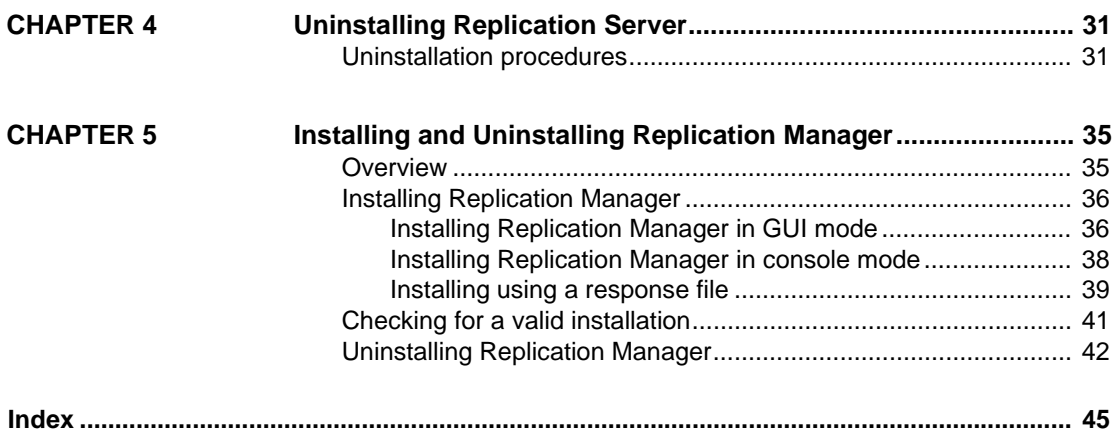

# <span id="page-4-0"></span>**About This Book**

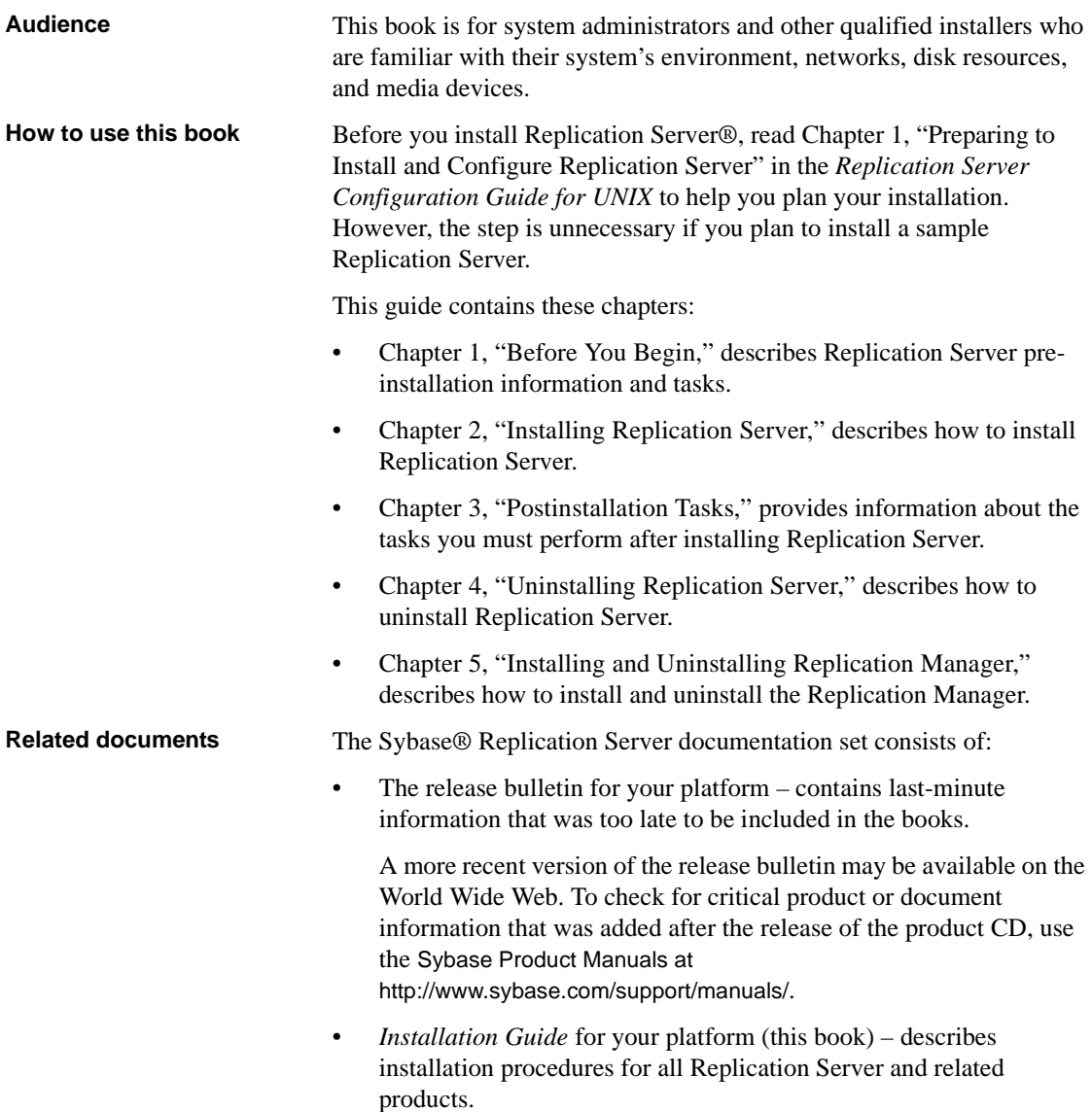

- *Configuration Guide* for your platform describes configuration procedures for all Replication Server and related products.
- *Getting Started with Replication Server* provides step-by-step instructions for installing and setting up a simple replication system.
- • *ASE-to-ASE Replication Quick Start Guide* provides information for Adaptive Server® users who want to set up a Replication Server to replicate data from one Adaptive Server database to another.
- *New Features Guide* describes the new features in Replication Server.
- *Administration Guide* contains an introduction to replication systems. This manual includes information and guidelines for creating and managing a replication system, setting up security, recovering from system failures, and improving performance.
- *Design Guide* contains information about designing a replication system and integrating heterogeneous data servers into a replication system.
- *Heterogeneous Replication Guide* and the Replication Server Options documentation set – describes how to use Replication Server to replicate data between databases supplied by different vendors.
- *Reference Manual* contains the syntax and detailed descriptions of Replication Server commands in the Replication Command Language (RCL); Replication Server system functions; Sybase Adaptive Server commands, system procedures, and stored procedures used with Replication Server; Replication Server executable programs; and Replication Server system tables.
- *System Tables Diagram* illustrates system tables and their entity relationships in a poster format. Available only in print version.
- *Troubleshooting Guide* contains information to aid in diagnosing and correcting problems in the replication system.
- Replication Manager plug-in help, which contains information about using Sybase Central™ to manage Replication Server.
- *Sybase Software Asset Management Users Guide* this manual introduces you to Sybase asset management concepts and provides instructions for establishing and managing your license files.
- *FLEXnet Licensing End User Guide* this Macrovision manual explains FLEXnet Licensing for administrators and end users and describes how to use the tools which are part of the standard FLEXnet Licensing distribution kit from Sybase.

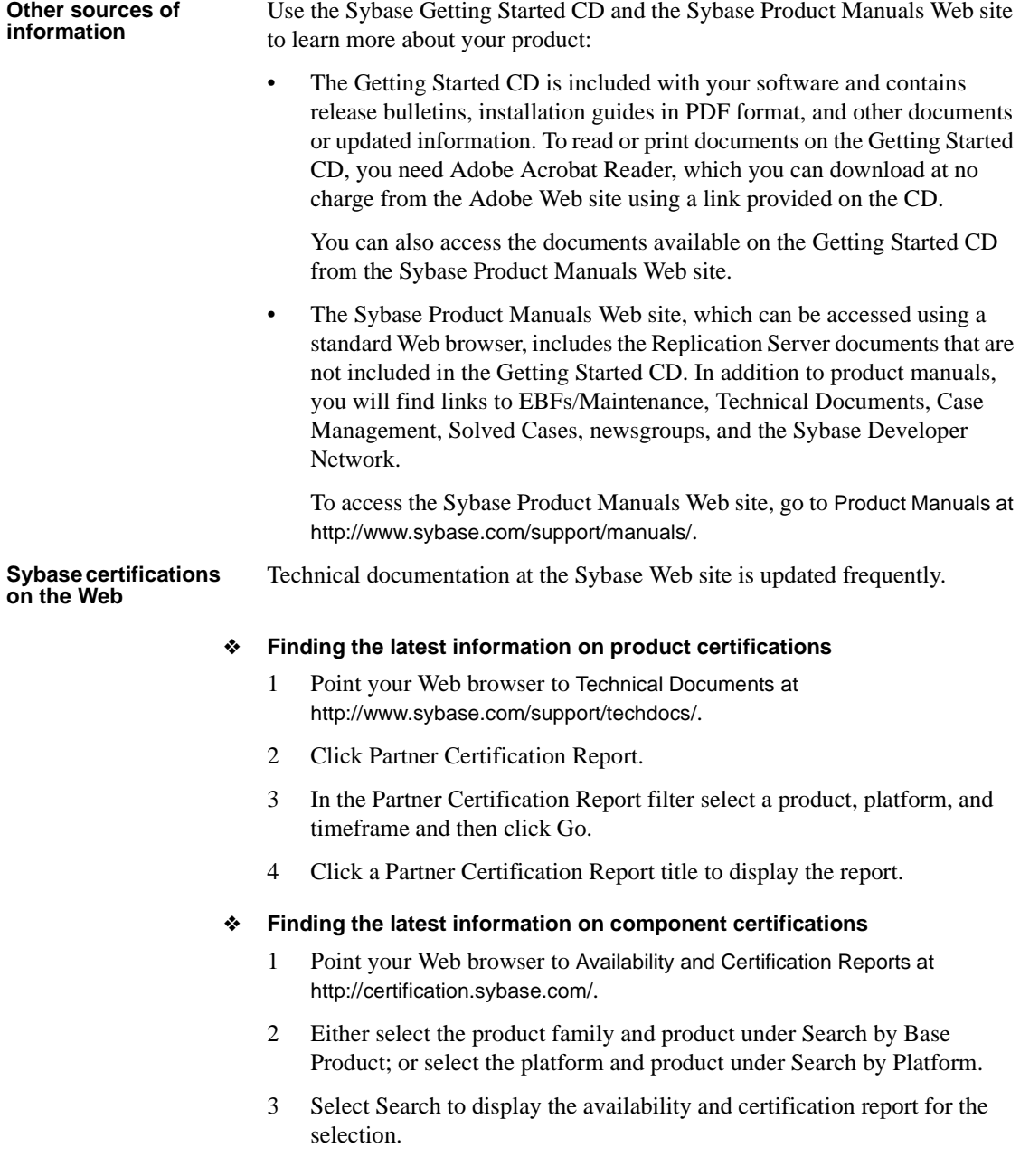

#### ❖ **Creating a personalized view of the Sybase Web site (including support pages)**

Set up a MySybase profile. MySybase is a free service that allows you to create a personalized view of Sybase Web pages.

- 1 Point your Web browser to Technical Documents at <http://www.sybase.com/support/techdocs/>.
- 2 Click MySybase and create a MySybase profile.

#### **Sybase EBFs and software maintenance**

#### ❖ **Finding the latest information on EBFs and software maintenance**

- 1 Point your Web browser to the Sybase Support Page at <http://www.sybase.com/support>.
- 2 Select EBFs/Maintenance. If prompted, enter your MySybase user name and password.
- 3 Select a product.
- 4 Specify a time frame and click Go. A list of EBF/Maintenance releases is displayed.

Padlock icons indicate that you do not have download authorization for certain EBF/Maintenance releases because you are not registered as a Technical Support Contact. If you have not registered, but have valid information provided by your Sybase representative or through your support contract, click Edit Roles to add the "Technical Support Contact" role to your MySybase profile.

5 Click the Info icon to display the EBF/Maintenance report, or click the product description to download the software.

**Conventions** This section describes the stylistic and syntactic conventions used in this book.

<span id="page-7-0"></span>**Style conventions** Syntax statements (displaying the syntax and options for a command) are printed as follows:

alter user *user* set password *new\_passwd* [verify password *old\_passwd*]

<span id="page-7-1"></span>Examples that show the use of Replication Server commands are printed as follows:

alter user louise set password hFE5t verify password hFE5t Command names, command option names, program names, program flags, keywords, configuration parameters, functions, and stored procedures are printed as follows:

- Use alter user to change the password for a login name.
- Variables, parameters to functions and stored procedures, and usersupplied words are in italics in syntax and in paragraph text, as follows:

The set password *new\_passwd* clause specifies a new password.

• Names of database objects, such as databases, tables, columns, and datatypes, are in italics in paragraph text, as follows:

The base\_price column in the Items table is a money datatype.

• Names of replication objects, such as function-string classes, error classes, replication definitions, and subscriptions, are in italics.

<span id="page-8-1"></span>**Syntax conventions** Syntax formatting conventions are summarized in [Table 1](#page-8-0). Examples combining these elements follow.

| Key      | <b>Definition</b>                                                                                                    |
|----------|----------------------------------------------------------------------------------------------------|
| variable | Variables (words standing for values that you fill in) are in italics.                                                                                                |
|          | Curly braces mean you must choose at least one of the enclosed<br>options. Do not include braces in the command.                                                      |
|          | Brackets mean you may choose or omit enclosed options. Do not<br>include brackets in the command.                                                                     |
|          | Vertical bars mean you may choose no more than one option (enclosed)<br>in braces or brackets).                                                                       |
| ,        | Commas mean you may choose as many options as you need (enclosed<br>in braces or brackets). Separate your choices with commas, to be typed<br>as part of the command. |
|          | Commas may also be required in other syntax contexts.                                                                                                    |
|          | Parentheses are to be typed as part of the command.                                                                                                    |
|          | An ellipsis (three dots) means you may repeat the last unit as many<br>times as you need. Do not include ellipses in the command.                                     |

<span id="page-8-0"></span>*Table 1: Syntax formatting conventions*

#### **Obligatory choices**

• Curly braces and vertical bars – choose only one option.

{red | yellow | blue}

• Curly braces and commas – choose one or more options. If you choose more than one, separate your choices with commas.

```
{cash, check, credit}
```
#### **Optional choices**

• One item in square brackets – choose it or omit it.

[anchovies]

Square brackets and vertical bars – choose none or only one.

[beans | rice | sweet potatoes]

• Square brackets and commas – choose none, one, or more options. If you choose more than one, separate your choices with commas.

[extra\_cheese, avocados, sour\_cream]

**Repeating elements** An ellipsis (...) means that you may repeat the last unit as many times as you need. For the alter function replication definition command, for example, you can list one or more parameters and their datatypes for either the add clause or the add searchable parameters clause:

```
alter function replication definition function_rep_def
    {deliver as 'proc_name' |
    add @parameter datatype[, @parameter
        datatype]... |
    add searchable parameters @parameter
        [, @parameter]... |
    send standby {all | replication definition}
        parameters}
```
**Accessibility** 

This document is available in an HTML version that is specialized for accessibility. You can navigate the HTML with an adaptive technology such as a screen reader, or view it with a screen enlarger.

Replication Server HTML documentation has been tested for compliance with U.S. government Section 508 Accessibility requirements. Documents that comply with Section 508 generally also meet non-U.S. accessibility guidelines, such as the World Wide Web Consortium (W3C) guidelines for Web sites.

**Note** You might need to configure your accessibility tool for optimal use. Some screen readers pronounce text based on its case; for example, they pronounce ALL UPPERCASE TEXT as initials, and MixedCase Text as words. You might find it helpful to configure your tool to announce syntax conventions. Consult the documentation for your tool.

For information about how Sybase supports accessibility, see Sybase Accessibility at<http://www.sybase.com/accessibility>. The Sybase Accessibility site includes links to information on Section 508 and W3C standards.

#### **If you need help** Each Sybase installation that has purchased a support contract has one or more designated people who are authorized to contact Sybase Technical Support. If you cannot resolve a problem using the manuals or online help, please have the designated person contact Sybase Technical Support or the Sybase subsidiary in your area.

# CHAPTER 1 **Before You Begin**

<span id="page-12-0"></span>This chapter provides information about system and licensing requirements for installing Replication Server. It also discusses other preinstallation tasks you must complete before you install Replication Server.

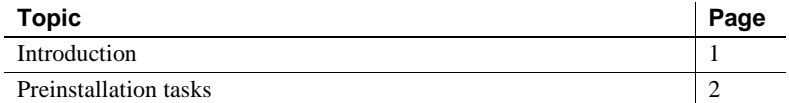

### <span id="page-12-3"></span><span id="page-12-1"></span>**Introduction**

This section describes the components of Replication Server and provides an overview of the tasks involved in installing and setting up Replication Server.

**Note** Embedded Replication Server System Database (ERSSD) requires Sybase SQL Anywhere®.

ERSSD is not supported for 64-bit Linux on Power.

### <span id="page-12-2"></span>**Replication Server components**

<span id="page-12-4"></span>Replication Server consists of:

- Replication Server
- Replication Server support files (for example, scripts and configuration files)
- <span id="page-12-5"></span>• SQL Anywhere for Embedded Replication Server System Database (ERSSD)
- RepAgent for ERSSD

• Replication Monitoring Services (RMS)

### <span id="page-13-0"></span>**Installation task overview**

<span id="page-13-5"></span>The *Replication Server Installation Guide for UNIX* explains how to unload the Replication Server software from the distribution media to your hard disk.

<span id="page-13-4"></span>The *Replication Server Configuration Guide for UNIX* explains how to:

- Gather the information you need to prepare your system for the installation
- Install Replication Servers and add databases to your replication system
- Upgrade existing Replication Server System Databases (RSSDs)
- Downgrade existing RSSDs and then reinstall an earlier version of the software
- Enable password encryption for a Replication Server or RepAgent
- Start and stop Replication Server or RepAgent

# <span id="page-13-3"></span><span id="page-13-1"></span>**Preinstallation tasks**

Before you install Replication Server, follow the steps outlined in this section.

### <span id="page-13-2"></span>**Reading the release bulletin**

<span id="page-13-6"></span>The release bulletin contains last-minute information about installing and upgrading Replication Server software.

The latest release bulletins are available at the Product Manuals Web page at <http://www.sybase.com/support/manuals>.

### <span id="page-14-0"></span>**Planning your replication system**

The *Replication Server Configuration Guide for UNIX* provides the necessary information, including an installation worksheet and a database setup worksheet to help you plan your replication system. Become familiar with Chapter 1, "Preparing to Install and Configure Replication Server" and the requirements of your replication system before continuing with the installation.

#### **Upgrading and mixed-version requirements**

<span id="page-14-2"></span>If a replication system domain has Replication Server 15.5 and later, then the system version and route versions in the replication system domain must be version 12.6 and later. With Replication Server 15.5, mixed-version environments containing versions earlier than 12.6 are not supported.

You can upgrade directly to Replication Server 15.5 from versions 12.6, 15.0, 15.0.1, and 15.2 and subsequent ESDs.

If the Replication Server version, the site version, and the route version are earlier than 12.6, you must upgrade Replication Server to version 12.6 or later, set site version to 12.6 or later, and upgrade routes to 12.6 or later, before you can install Replication Server 15.5.

You must upgrade the Adaptive Server containing the RSSD to version 15.0 or later, before you can install Replication Server 15.5.

**Note** Upgrading from any earlier version requires an intermediate upgrade. See Chapter 3, "Upgrading or Downgrading Replication Server" in the *Replication Server Configuration Guide* for your platform.

### <span id="page-14-1"></span>**Obtaining a license**

Replication Server works for a 30-day grace period without a license. You can use the Sybase Software Asset Management (SySAM) system that comes with Replication Server to register your Replication Server product.

Before you begin the installation, get your license files from the Sybase Product Download Center (SPDC) at <https://sybase.subscribenet.com>, to which you are automatically enrolled in when you purchase a Sybase product. Log in to SPDC by using the information in your SPDC welcome e-mail.

**Note** If you have purchased your Sybase software from a Sybase reseller, you will receive a Web key rather than an e-mail message.

For information about SySAM 2, see the *Sybase Software Asset Management Users Guide*.

#### **Product edition license**

<span id="page-15-1"></span>Replication Server 15.5 is released as two product editions that contain different base and optional features that require separate licences:

- Enterprise Edition
- Real-time Loading Edition

[Table 1-1](#page-15-0) describes the base and optional features in each edition and lists the license names for each feature.

**Note** You cannot use the "Replication Server – Real-Time Loading Edition" to replicate to Adaptive Server.

| <b>Edition</b>               | <b>Feature type</b> | <b>Features</b>                    | <b>Description</b>                                                                                                    | License             |
|------------------------------|---------------------|------------------------------------|----------------------------------------------------------------------------------------------------|---------------------|
| Enterprise                   | Base                | <b>Replication Server</b>          |                                                                                                    | <b>REP SERVER</b>   |
|                              | Optional            | <b>Advanced Services</b><br>Option | <b>Replication Server</b><br>performance enhancements.                                                                                                   | REP_HVAR_ASE        |
|                              |                     | ExpressConnect for<br>Oracle       | Provides Replication Server<br>with the capability to connect<br>directly to Oracle. See the<br><b>Replication Server Options</b><br>15.5 documentation. | REP EC ORA          |
| Real-Time<br>Loading Edition | <b>Base</b>         | <b>Replication Server</b>          |                                                                                                    | <b>REP SERVER</b>   |
|                              |                     | Real-time Loading<br>$(RTL)$ .     | Allows replication to<br>Sybase <sup>®</sup> IQ.                                                                                                    | REP RTL IO          |
|                              |                     | <b>Advanced Services</b><br>Option | <b>Replication Server</b><br>performance enhancements.                                                                                                   | <b>REP HVAR ASE</b> |
|                              | Optional            | None                               |                                                                                                    |                     |

<span id="page-15-0"></span>*Table 1-1: Replication Server product edition features and licenses*

#### <span id="page-16-1"></span>**Installing SySAM**

Before you install Replication Server, you must plan the type of SySAM license configuration you want to use. Depending on your configuration choice, you may also need to perform additional preinstallation tasks before installing Replication Server.

SySAM allows you to acquire a license using a local file or you can acquire a license from a network license server. For more information about SySAM licensing concepts and choosing a license model, see the *Sybase Software Asset Management Users Guide*.

**Note** There can only be one instance of a SySAM license server running on a machine. To set up a SySAM 2 license server on a machine that is already running SySAM 1, migrate the SySAM 1 license to SySAM 2. A migrated license server can serve licenses for products that are licensed under both SySAM 1 and SySAM 2.

For instructions on migrating a license server, see the *Sybase Software Asset Management Users Guide*.

Replication Server 15.5 is linked with the FLEXnet Publisher version, which is platform-specific. [Table 1-2](#page-16-0) lists the FLEXnet Publisher version supported on each of these platforms.

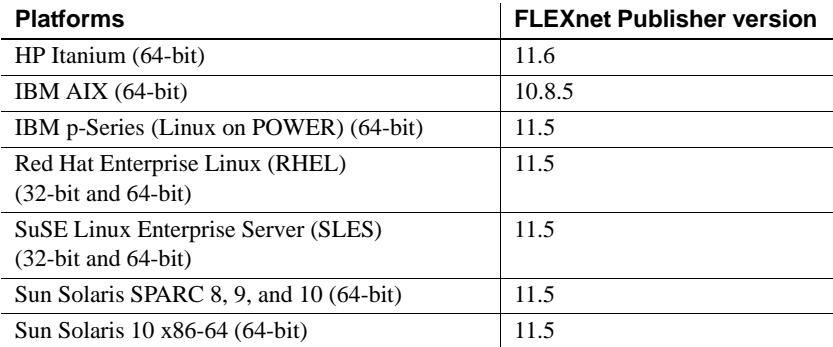

#### <span id="page-16-0"></span>*Table 1-2: FLEXnet Publisher version supported*

If you use a SySAM license server, you must update the SySAM license server to at least this version of FLEXnet Publisher before installing Replication Server 15.5. To check the version of your license server, examine the license server log or executing the following command:

cd \$SYBASE/SYSAM-2\_0/bin ./lmutil lmver lmgrd

#### **Configuring SySAM for IPv6**

Replication Server includes IPv4 and IPv6 versions of the SySAM license server software. You can choose the version of the license server based on your environment using the sysam configure command. By default, the installer configures SySAM for IPv4 support.

The IPv4 version of the license server cannot be used properly if you have enabled IPv6 on the license server host. If this is the case you can:

- Disable IPv6 TCP/IP protocol on the license server host.
- Use another Windows host that does not have IPv6 enabled.
- Use a UNIX host for the license server. You can use the IPv4 version of the license even if both IPv4 and IPv6 are enabled on UNIX.

If you are using the IPv6 version of the license server on a Windows host, then this license server can be accessed only through IPv6 protocol. Any host with an IPv4 only network stack will not be able to obtain licenses from this IPv6 license server. To resolve this issue:

- Use a UNIX host for the license server. License servers on UNIX are able to serve licenses to both IPv4 and IPv6 client hosts.
- If you need to use a Windows host for the license server and have both IPv4 and IPv6 clients to the license server, setup two license servers one serving the IPv4 network and the other serving the IPv6 network.

You can use the SySAM script to configure the appropriate version of the license server:

sysam configure [*IPv6*|*IPv4*]

For example, this command configures use of the IPv4/IPv6 dual stack binaries:

sysam configure IPv6

### <span id="page-17-0"></span>**Reviewing system requirements**

Replication Server requires a computer with the system configuration described in [Table 1-3](#page-17-1).

#### <span id="page-17-2"></span><span id="page-17-1"></span>*Table 1-3: System requirements for UNIX*

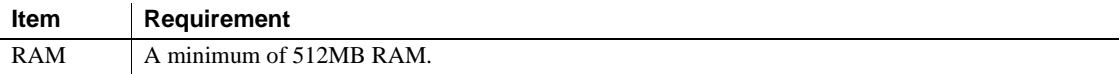

<span id="page-18-1"></span><span id="page-18-0"></span>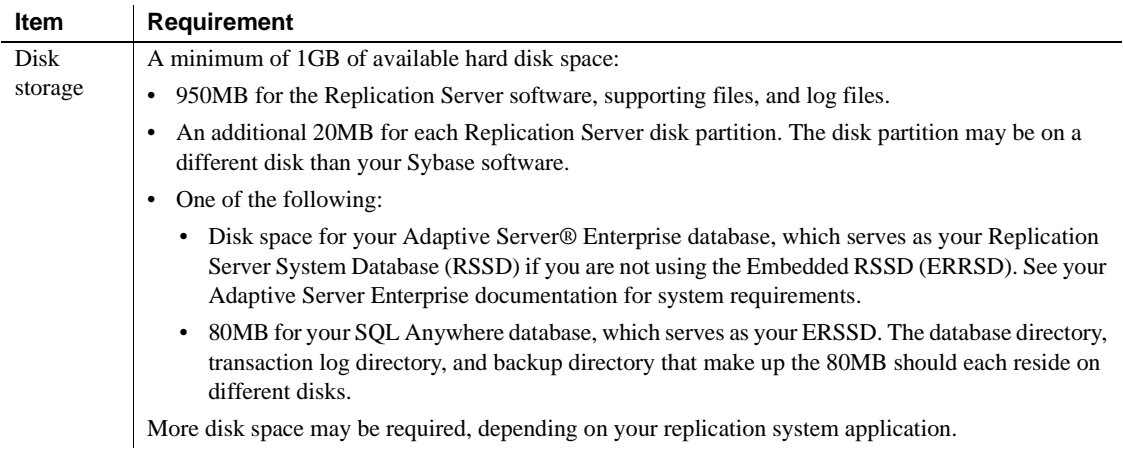

<span id="page-19-2"></span><span id="page-19-1"></span><span id="page-19-0"></span>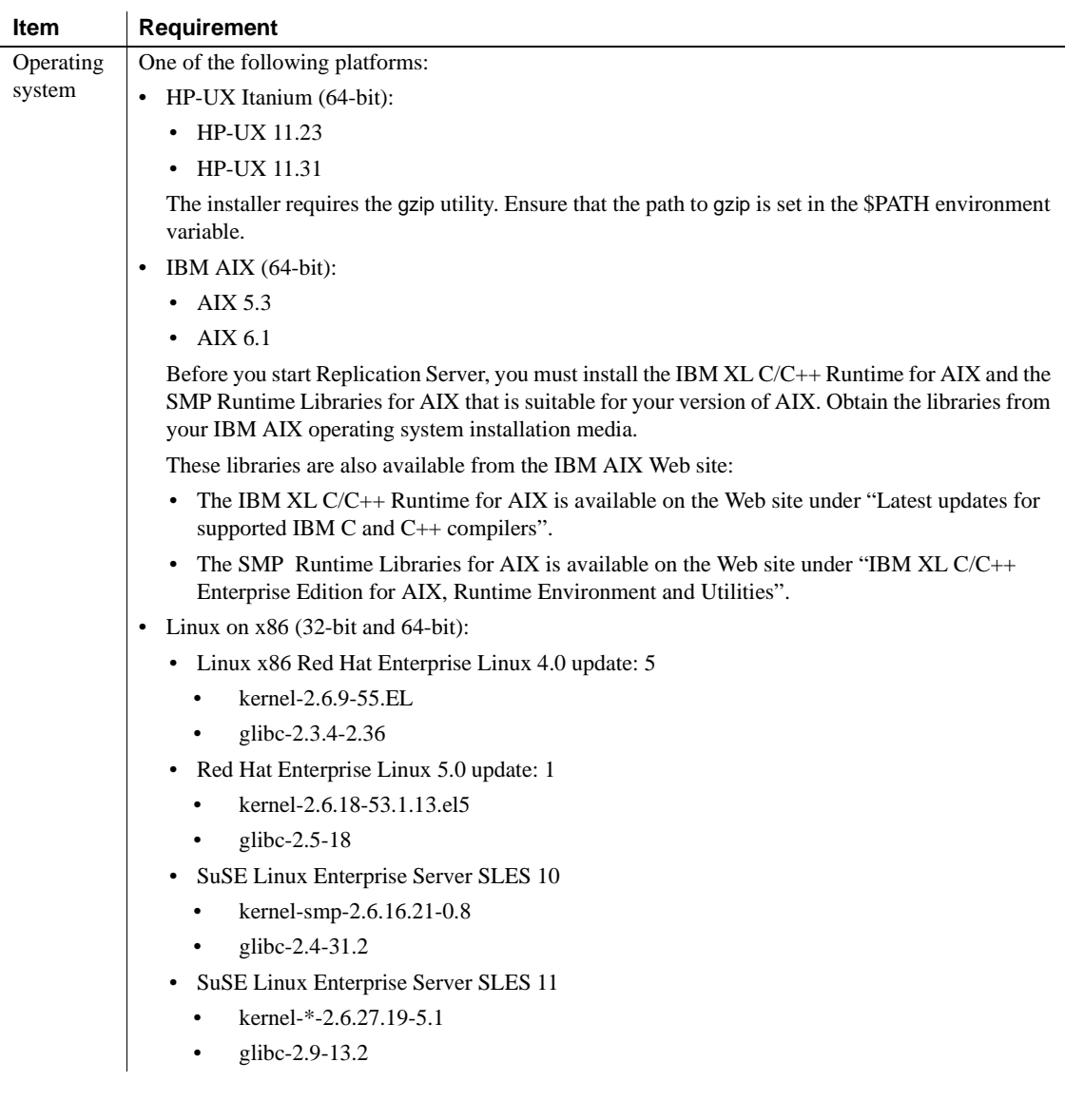

<span id="page-20-0"></span>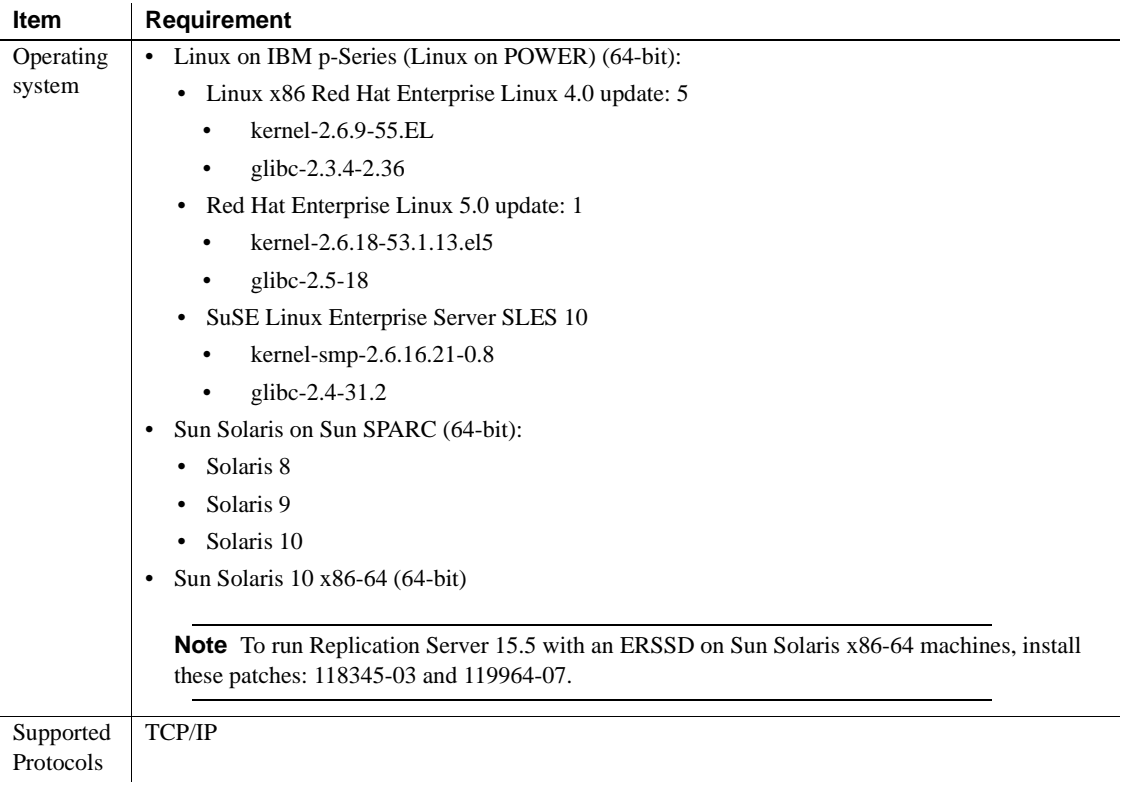

#### <span id="page-20-1"></span>**Review operating system patch requirements**

**On Sun Solaris** Install the latest Solaris recommended patch cluster appropriate for your system. In addition, install these patches if Sun has not yet included the patch in the latest Solaris recommended patch cluster.

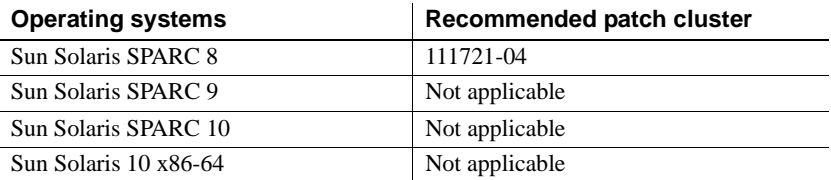

**On Linux** Linux distributors that supply Linux Kernel Version 2.4.x should provide all the libraries you require. If you are alerted to any outdated or missing libraries, download them from your Linux distributor's Web site.

<span id="page-21-2"></span>Contact your operating system provider for any patches recommended for your installation, or check the Replication Server release bulletin for your platform.

If your operating system requires patches, install them before you install Replication Server components.

**Note** Do not use a patch that is earlier than the version suggested for your operating system. If a patch has been superseded by a newer patch, use the most recent one.

<span id="page-21-3"></span>To list all currently installed patches and display the operating system version level, enter:

• *On HP Itanium*:

/usr/sbin/swlist -l patch

• *On IBM AIX*:

/usr/sbin/instfix -a

• *On Sun Solaris*:

showrev -p

• *On Linux*:

rpm -q -a

### <span id="page-21-0"></span>**Understanding the installation directory structure**

<span id="page-21-1"></span>Most components of Replication Server are installed in their own subdirectories, with the executable program, installation and configuration tools, and display-related files needed by the component. The naming convention for subdirectories includes a component identifier, such as REP (for Replication Server) or OCS (for Open Client™ and Open Server™), and the software release version, such as 15\_5.

Replication Server 15.5 includes a new version of Replication Server and many of its supporting components. Other Sybase products may contain earlier versions of the same components. Installing Replication Server 15.5 into the same directory containing these existing products, will not impact the products.

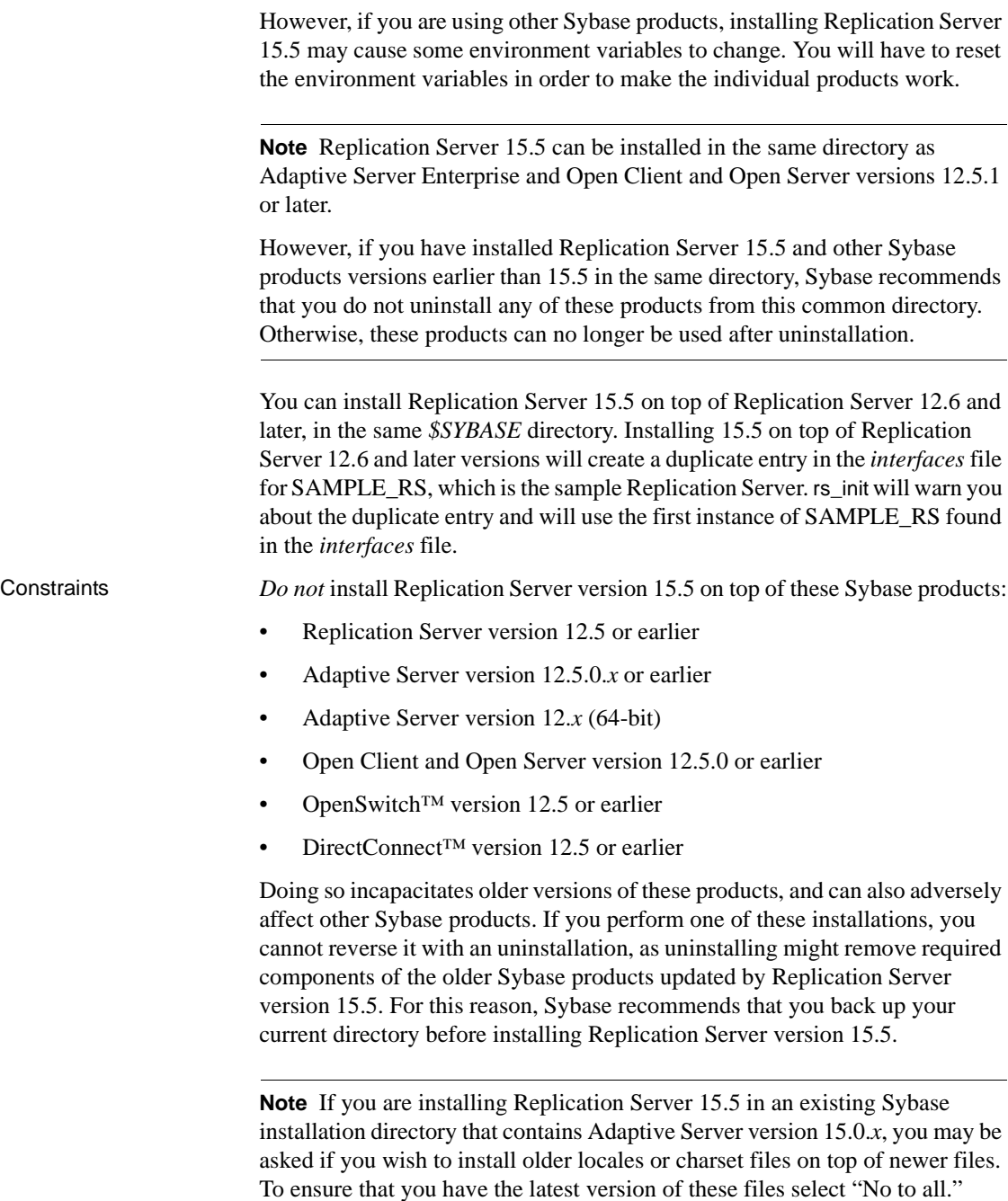

Shared components are installed in subdirectories that are separate from component subdirectories. For example, the Replication Server subdirectory is *\$SYBASE/REP-15\_5*. However, Open Client is installed in *\$SYBASE/OCS-15\_0*. The exception is SQL Anywhere (SA), which is installed in *\$SYBASE/REP-15\_5/ASA11*, because it is used only for Replication Server. As a result, the directory structure enables you to install into an existing *\$SYBASE* directory structure, as well as to install and use multiple versions of some components.

**Note** If your earlier installation includes custom applications or scripts that refer to *\$SYBASE*, change them to reflect the new installation directory structure.

<span id="page-23-3"></span>A diagnostic server *REP-15\_5/bin/repserver.diag* is installed to capture and display information about internal processes. Do not delete this program as you may need to use it at the direction of Sybase Technical Support, to diagnose and resolve Replication Server problems.

**Note** The directory structure listed in this section is a partial directory structure. Your actual directory structure may differ, depending on the components you choose to install.

### **Reviewing the Sybase installation directory contents**

<span id="page-23-4"></span>The section lists the contents of the Sybase installation directory in alphabetical order.

#### **Installation directory after installing Replication Server**

The following items are installed on your machine.

*Within \$SYBASE*:

- <span id="page-23-1"></span><span id="page-23-0"></span>• *charsets* – character sets and sort order.
- <span id="page-23-2"></span>• *collate* – Unicode.
- <span id="page-23-5"></span>• *config* – configuration files.
- *interfaces interfaces* file for UNIX.
- <span id="page-23-6"></span>• *jre32* – files used by the installer on the 32-bit platform.
- *jre64* files used by the installer on the 64-bit platform.
- *locales* localization files for Open Client and Open Server, and other components used by Replication Server. Does not include Replication Server specific localization files.
- <span id="page-24-3"></span><span id="page-24-0"></span> $log - log$  files of the installation process.
- *OCS-15\_0* Open Client and Open Server directories and files, including *bin*, *config*, *devlib*, *include*, *lib*, *lib3p*, *sample*, *scripts*, *sybhelp*, and *xappdefaults*.
- <span id="page-24-4"></span>• *REP-15\_5* – Replication Server 15.5 files, including *ASA11, bin*, *certificates*, *devlib* (32-bit platforms), *devlib64* (64-bit platforms), doc, *init*, *install*, *lib* (32-bit platforms), *lib64* (64-bit platforms), *lib3p* (32-bit platforms), *lib3p64* (64-bit platforms), *locales*, *REFIMP-01\_0*, *samp\_repserver*, *scripts, sample*, *sysam*, *ThirdPartyLegal*, and *upgrade.*
- <span id="page-24-6"></span>• *Shared* – common components shared across products, including the Java runtime environment and files and directories for Unified Agent Framework 2.5.
- <span id="page-24-7"></span>• *Sybase\_Install\_Registry* – used for storing Sybase product registry information to keep track of version of installed and uninstalled software. The *si\_reg.xml* file gets installed in the *\$SYBASE/Sybase\_Install\_Registry* directory.

<span id="page-24-2"></span>**Warning!** Do not modify or remove *si\_reg.xml*. Modifying or removing this file prevents the installer from accurately managing installed component versions when you install or uninstall Sybase software subsequent to this installation.

- <span id="page-24-8"></span>• *sybuninstall* – files used by the uninstaller to uninstall Replication Server software.
- <span id="page-24-9"></span>• *SYSAM-2\_0* – software license manager files including *bin*, licenses, and *log.* Linux has an additional software license manager file called *META-INF*.
- <span id="page-24-10"></span><span id="page-24-5"></span>• *UAF-2\_5* – the Unified Agent Framework files for the Replication Monitoring Services (RMS), including *bin*, *common*, *conf*, *ldap*, *log*, *plugins*, *rtlib*, *server*, *services*, *thirdparty*, and *utility*.
- <span id="page-24-1"></span>• *SYBASE.csh*, *SYBASE.sh*, *SYBASE.env* – files created by the installer that you use to reset environment variables.

### <span id="page-25-0"></span>**Determining the installation type**

The Replication Server setup program provides these installation options:

- <span id="page-25-5"></span>• Typical (default) – installs the Replication Server components considered to be useful for most customers. In this type of installation, only the U.S. English language module and its supported character sets are installed. The components that will be installed and the total disk space required display prior to installation.
- <span id="page-25-2"></span>• Full – installs every Replication Server component including all the supported language modules from the installation media. The components that will be installed and the total disk space required display prior to installation.
- <span id="page-25-3"></span>• Custom – allows you to select the components to install. Recommended for advanced users.

**Note** Certain components are automatically installed if they are required to run other selected components.

### <span id="page-25-1"></span>**Determining the installation mode**

You can install Replication Server using:

- <span id="page-25-4"></span>Graphical user interface  $(GUI)$  – lets you install the components in an interactive user mode.
- <span id="page-25-6"></span>• Console – lets you install components in a command line environment.
- <span id="page-25-9"></span><span id="page-25-8"></span><span id="page-25-7"></span>• Response file – lets you record or create a response file. You can install Replication Server in two different ways using a response file:
	- Silent lets you save the installation settings in a response file and install the product without any interaction required on your part. This is convenient if you are performing identical installations on multiple machines.
	- Interactive installation using response file lets you install interactively but with all the responses already filled in, so that you can accept all the defaults and install Replication Server according to the responses in the response file. This can be convenient if several sites are installing Replication Server in a nongraphical user interface environment and must conform to a standard installation with minor changes.

### <span id="page-26-0"></span>**Using** *dsedit* **utility to update** *interfaces* **file**

The Replication Server installation also includes a utility called dsedit.

Use dsedit utility to update *interfaces* file.

The dsedit utility creates and modifies network connection information in the *interfaces* file. The utility is located in *\$SYBASE/\$SYBASE\_OCS/bin*.

Source *SYBASE.csh* or *SYBASE.sh* to set the required environment variables before executing dsedit.

See ["Set environment variables" on page 29](#page-40-0) for more information.

For more information about dsedit, see the *Adaptive Server Enterprise Utility Guide*.

### <span id="page-26-1"></span>**Performing administrative tasks**

<span id="page-26-4"></span>This section describes administrative tasks that you must complete before you begin the installation process.

- <span id="page-26-5"></span>1 Back up your current replication system.
- 2 Create the "sybase" user account and make sure it has read, write, and execute permissions. See ["Creating the "sybase" user account" on page](#page-26-2)  [15](#page-26-2) for more information.
- 3 Verify that the directory location for the Sybase installation has sufficient space.
- 4 Verify that your network software is configured.

Sybase software uses network software, even if Replication Server and Sybase client applications are installed on a machine that is not connected to a network.

5 If you are using an RSSD, verify that Adaptive Server Enterprise is up and running.

#### <span id="page-26-2"></span>**Creating the "sybase" user account**

<span id="page-26-3"></span>To make sure that Sybase product files and directories are created with consistent ownership and privileges, one user (typically the Sybase System Administrator, who has read, write, and execute privileges) should perform all installation, configuration, and upgrade tasks.

<span id="page-27-0"></span>To create a Sybase System Administrator account, choose an existing account, or create a new account and assign a user ID, group ID, and password for it. This account is sometimes called the "sybase" user account. See your operating system documentation for instructions on creating a new user account.

If you have already installed other Sybase software, the "sybase" user probably already exists. Verify that you can log in to the machine using this account.

# CHAPTER 2 **Installing Replication Server**

<span id="page-28-0"></span>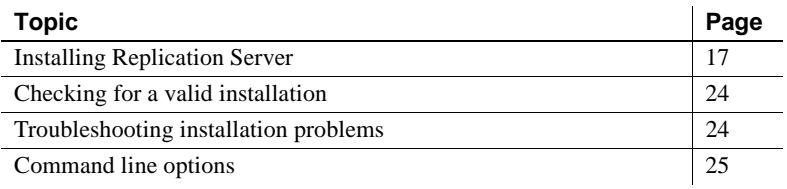

### <span id="page-28-4"></span><span id="page-28-1"></span>**Installing Replication Server**

You can install Replication Server using either GUI mode, console mode, or silent mode. However, Sybase recommends that you use GUI mode. See ["Installing Replication Server in GUI mode."](#page-28-3)

### <span id="page-28-3"></span><span id="page-28-2"></span>**Installing Replication Server in GUI mode**

<span id="page-28-6"></span>Follow the procedure to install Replication Server components in GUI mode.

#### <span id="page-28-5"></span>❖ **Installing in GUI mode**

- 1 Verify that the drive on which you install the Replication Server has enough disk space for the components being installed, and at least 100MB of extra disk space for the installation program.
- <span id="page-28-7"></span>2 **Note** The location of the mount command is site-specific and may differ from the instructions shown here. If you cannot mount the CD drive using the path shown, check your operating system documentation or contact your system administrator.

Mount and install the CD.

• On HP Itanium:

a Log out, log in as "root", and mount the CD using:

mount -F cdfs -o ro *device\_name* /mnt/cdrom

- b Log out as "root" and log in again as "sybase."
- c Start the installer:

```
cd /cdrom
./setup.bin
```
- On IBM AIX:
	- a Log in as "sybase" and mount the CD:

mount -v 'cdrfs' -r *device\_name* /mnt/cdrom

b Start the installer:

cd /*device\_name* ./setup.bin

- <span id="page-29-0"></span>• On Sun Solaris:
	- a The operating system mounts the CD automatically. Log in as "sybase." If you get CD-reading errors, check your operating system kernel to make sure the ISO 9660 option is turned on.

**CD-reading errors** Check your operating system kernel to make sure the ISO 9660 option is turned on.

- **CD pathname with a # sign** If you have previously installed a Sybase CD on your system. The # sign will interfere with the installation process. To avoid this, perform one of the following actions before installing your current CD:
	- Restart your system.
	- Eject the CD. Delete the *Volume Label* file in */vol/dsk*, and reinsert the CD.
	- b Start the installer:

```
cd /cdrom/Volume Label
./setup.bin
```
- On Linux and Linux on POWER:
	- a Log in as "sybase" and mount the CD:

# mount -t iso9660 /dev/cdrom /mnt/cdrom

b Start the installer:

cd /mnt/cdrom ./setup.bin

where:

- *cdrom* and */mnt/cdrom* is the directory (mount-point) you specified when mounting the CD drive.
- device name is the name of the CD device drive.
- *setup.bin* is the executable file name to install Replication Server.

**Installer does not have enough space to run** Set the environment variable IATEMPDIR to *tmp\_dir* before running the installer again, where *tmp\_dir* is the temporary directory to which the installation program writes the temporary installation files. When specifying the *tmp\_dir*, include the full path.

- <span id="page-30-0"></span>3 In the Introduction window, click Next.
- 4 Indicate where to install Replication Server:
	- To select an installation directory, click Choose. A window appears, and from that window browse for and select the directory.
	- To create a new directory, enter a new directory path.
	- To restore to the default directory if you do not want to use the directory that you have entered, click Restore Default Folder.

One of these occurs:

<span id="page-30-2"></span>If the installation directory you chose does not exist, this message appears:

The directory <*directory\_name*> does not exist. Do you want to create it?

<span id="page-30-1"></span>Click Yes.

If the installation directory you selected exists, and contains a prior installation, this message appears:

> Warning: You have chosen to install into an existing directory. If you proceed with this installation, any older versions of the products you choose to install that are detected in this directory will be replaced.

Click Next.

- <span id="page-31-3"></span><span id="page-31-2"></span><span id="page-31-1"></span>5 Select the type of installation:
	- Typical installs the default components. This is recommended for most users.
	- Full installs every Replication Server component, including all the supported language modules.
	- Custom selects the components to install. Some components are automatically installed if they are required to run your selected components.

<span id="page-31-4"></span><span id="page-31-0"></span>Click Next.

- 6 Read the License and Copyright Agreement:
	- 1 Select the geographic location from where you are installing to display the agreement for your region.
	- 2 Select "I agree to the terms of the Sybase license for the install location specified." You must agree to the license and copyright agreement before you can continue with the installation.
	- 3 Click Next.
- 7 On the Sybase Software Asset Management License Server window, select one of:
	- Specify License Keys click Browse to select the license file. To select multiple license files, use Shift+Click or Ctrl+Click. The license pane displays the license information.

Alternatively, copy and paste the license information directly in the license pane. Click Next.

If you specify a served license key, the installer prompts you to install a new SySAM license server. Click one of:

- Next to install the new SySAM license server and follow the installation prompts.
- Previous and select the "Use previously deployed license server" option if you have an existing SySAM license server on the same host.
- Use Previously Deployed License Server if you have a previously deployed license server, enter the host name of the machine where the license server is running, and the port number if the port number you are using is not default. Click Next.

• Continue installation without a license key – if you do not have licenses for any of the Replication Server components, you can select this option, and click Next to proceed. The installer allows you to install and use the Replication Server components without a license for a grace period of 30 days. To continue using these components after the end of the grace period, obtain valid licenses from the SPDC, and install these licenses using the Replication Server License Installer.

For more information on SySAM licensing, see the *Sybase Software Asset Management Users Guide*.

8 Configuring your server for e-mail notification enables designated users receive information about license management events requiring attention.

Provide the following information:

- SMTP server host name
- SMTP server port number
- E-mail Return Address
- Recipient e-mail addresses
- Message severity that triggers e-mail messages

Click Next.

- 9 The installation summary window displays the selections you have made. Review the information, and click Install.
- 10 On the Start Sample Replication Server window, select:
	- Yes to configure and start a sample Replication Server. The installer displays the configuration information for the sample Replication Server. Write this information down.
	- $No to complete the installation and configure a fully-featured$ Replication Server manually.

If you select No, you can configure and start a sample Replication Server after installation.

Click Next.

11 If you chose to configure and start a sample Replication Server, the installer will proceed with the process to configure and start the sample Replication Server.

Click Next when done.

12 If Replication Server is installed successfully, a final window appears, indicating a successful installation. Click Done to exit the installer.

After the successful installation:

- Verify the installation. See ["Checking for a valid installation" on page 24](#page-35-2).
- Perform the postintsallation tasks. See [Chapter 3, "Postinstallation](#page-38-0)  [Tasks."](#page-38-0)

### <span id="page-33-0"></span>**Installing Replication Server in console mode**

To run the installation program without the GUI, launch the installer in console mode. If the installer launches automatically, click Cancel to cancel the GUI installation, then launch the setup program from a terminal or console.

#### ❖ **Installing in console mode**

<span id="page-33-3"></span>The steps for installing components in an interactive text mode are the same as those described in ["Installing Replication Server in GUI mode" on page 17,](#page-28-3) except that you execute the installer from the command line using the setup -i console command, and you enter text to select installation options.

1 At the command prompt, enter:

./setup.bin -i console

2 The flow of the installation is identical to a GUI installation, except that the display is written to a terminal window and responses are entered using the keyboard. Follow the remaining prompts to install Replication Server.

### <span id="page-33-1"></span>**Installing Replication Server using a response file**

<span id="page-33-2"></span>To perform a silent, or "unattended" installation, run the installer and provide a response file that contains your preferred installation configuration.

#### **Creating a response file**

<span id="page-33-4"></span>To create a response file when installing in GUI or console mode, specify the -r command line argument. The -r argument records your responses to the installation wizard's prompts and creates a response file when the installation wizard exits. The response file is a text file that you can edit to change any responses prior to using it in any subsequent installations.

<span id="page-34-1"></span>To generate a response file during installation, on the command line:

./setup.bin -r *responseFileName*

where *responseFileName* is the file name you choose for the response file. When specifying the response file, include its full path. For example:

/home/sybase/REP/ResponseFile.txt

**Note** You must provide the full path name for the response file you create.

#### **Interactive installation using a response file**

<span id="page-34-0"></span>An interactive installation using a response file lets you either accept the default values supplied by the response file or enter a different value. This is useful when installing multiple instances of Replication Server that have similar but not identical settings.

To run the GUI installation using the response file, enter:

./setup.bin -f *responseFileName*

where *responseFileName* is the file name containing the installation options you chose. When specifying the response file name, include its full path.

#### **Installing in silent mode**

<span id="page-34-3"></span>A silent or unattended installation does not involve user interaction; and all installation configuration information is taken from the response file. This is useful when you want multiple identical installations or a fully automated.

To install in silent mode, run:

./setup.bin -f *responseFileName* -i silent -DAGREE TO SYBASE LICENSE=true

Where:

- *responseFileName* is the absolute path of the file containing the installation options you chose.
- <span id="page-34-2"></span>• -D option– specifies that you agree with the Sybase License Agreement text.

Except for the absence of the GUI screens, all actions of the installer are the same, and the result of an installation in silent mode is exactly the same as one done in GUI mode with the same responses.

**Note** You must agree to the Sybase License Agreement when installing in silent mode. You can either:

- Include the option -DAGREE TO SYBASE LICENSE=true in the command line argument.
- Edit the response file to include the property AGREE TO SYBASE LICENSE=true

# <span id="page-35-2"></span><span id="page-35-0"></span>**Checking for a valid installation**

- 1 View the logs files in *\$SYBASE/log* directory to check for errors. A valid installation does not contain the word "error."
- 2 Check that the date of the *si\_reg.xml* file reflects the date of this current installation.

# <span id="page-35-3"></span><span id="page-35-1"></span>**Troubleshooting installation problems**

<span id="page-35-4"></span>For troubleshooting during installation:

Set the environment variable LAX\_DEBUG to "true" before running the installer. This installer will generate additional detailed installation information that is useful for debugging installer issues.

<span id="page-35-5"></span>**Note** If you encounter errors during installation, check the installation log file to see a record of the installation process. The log file is located in *\$SYBASE/Iog* directory.

If this is the first time you have installed a Sybase product on this machine, the installer creates a Sybase installation directory. This directory contains the support files for all Sybase products.

# <span id="page-36-1"></span><span id="page-36-0"></span>**Command line options**

[Table 2-1](#page-36-2) lists the command line options that you can use when running an installer or uninstaller.

| <b>Option</b>  | <b>Purpose</b>                                                                                                    |
|----------------|----------------------------------------------------------------------------------------------------|
| -i swing       | Uses the GUI mode.                                                                                                    |
| -i console     | Uses the console interface mode, where messages during<br>installation are displayed on the Java console and the wizard<br>is run in console mode.                                                                                   |
| -i silent      | Installs or uninstalls the product in silent mode, where the<br>installation or uninstallation is performed with no user<br>interaction and the installation is "silent."                                                            |
| -D             | Passes custom variables and properties. For example, if you<br>want to override the default installation directory when you<br>run the installer, enter:<br><install launcher="" name=""><br/>-DUSER INSTALL DIR=E:\Sybase</install> |
| $-r$           | Generates a response file and a reference.                                                                                                    |
| $-f$           | References response files.                                                                                                    |
| $\overline{a}$ | Sets the installer's locales.                                                                                                    |
| $-\sqrt{?}$    | Displays the installer help.                                                                                                    |

<span id="page-36-3"></span><span id="page-36-2"></span>*Table 2-1: Command line options*

# CHAPTER 3 **Postinstallation Tasks**

<span id="page-38-4"></span><span id="page-38-0"></span>This chapter describes the postinstallation tasks that you need to perform after installing the Replication Server software.

For more information, see the *Replication Server Configuration Guide for UNIX*.

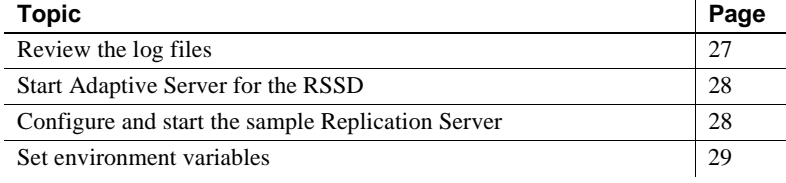

### <span id="page-38-2"></span><span id="page-38-1"></span>**Review the log files**

<span id="page-38-3"></span>Information about the configuration of Replication Server is stored in the following log files:

• Replication Server installer error log file:

*\$SYBASE/log*

• Sample Replication Server error logs:

*\$SYBASE/REP-15\_5/SAMPLE\_RS.log*

- Sample Replication Server SQL Anywhere error logs: *\$SYBASE/REP-15\_5/samp\_repserver/errorlog/*
- rs init log file: *\$SYBASE/REP-15\_5/init/logs/logmmdd.xxx* For example: *\$SYBASE/REP-15\_5/init/logs/log1106.001*
- Replication Server log file: *\$SYBASE/REP-15\_5/install/rs\_name.log* For example: *\$SYBASE/REP-15\_5/install/REP\_redtail.log*

# <span id="page-39-2"></span><span id="page-39-0"></span>**Start Adaptive Server for the RSSD**

<span id="page-39-4"></span>To use the RSSD stored on Adaptive Server Enterprise, install the Adaptive Server Enterprise database, if you have not done so already. For installation instructions, see the *Adaptive Server Enterprise Installation Guide* for your platform.

After successful installation, start Adaptive Server Enterprise. For more information, see the *Adaptive Server Enterprise Configuration Guide* for your platform.

<span id="page-39-5"></span>**Note** If you are upgrading to a later version of Adaptive Server Enterprise and you have replicated databases, see the *Adaptive Server Enterprise Installation Guide* for your platform.

# <span id="page-39-3"></span><span id="page-39-1"></span>**Configure and start the sample Replication Server**

During installation, the installer prompts you if you want to configure and start a sample Replication Server. Regardless of your choice, the installer creates a resource file, *\$SYBASE/REP-15\_5/samp\_repserver/SAMPLE\_RS.res*, for the sample Replication Server and updates the *interfaces* file. If you selected No, you can still configure and start the sample Replication Server after installation using this resource file.

To create and start the sample Replication Server after installation, at the command prompt, enter:

cd \$SYBASE/REP-15\_5/samp\_repserver ./rs\_init-SAMPLE\_RS.sh

The rs init utility in this script displays commands as it executes them, and writes this output to its log.

If you encounter errors during configuration and start-up of the sample Replication Server, read this log file, *\$SYBASE/REP-15\_5/init/logs/logmmdd.xxx*, where:

- $mm -$  is the month.
- $dd -$  is the day.
- $xxx -$  is the number of that instance of the log on that day.

The sample Replication Server is configured using the *SAMPLE\_RS.res* resource file. All files and logs associated with the sample Replication Server are in the directory *\$SYBASE/REP-15\_5/samp\_repserver*.

[Table 3-1](#page-40-2) contains the sample Replication Server configuration information. Keep this information in a safe place for later reference.

| <b>Sample Replication Server item</b> | <b>Definition</b>      |
|---------------------------------------|------------------------|
| Name                                  | <b>SAMPLE RS</b>       |
| Port                                  | 11752                  |
| User name                             | sa                     |
| Password                              | None                   |
| ERSSD server name                     | SAMPLE_RS_ERSSD        |
| ERSSD server port                     | 11751                  |
| ERSSD user name                       | SAMPLE_RS_RSSD_prim    |
| ERSSD password                        | SAMPLE RS RSSD prim ps |

<span id="page-40-2"></span>*Table 3-1: Sample Replication Server configuration information*

For more information about rs\_init, see Chapter 2, "Configuring Replication Server and Adding Databases with rs\_init," in the *Replication Server Configuration Guide for UNIX*.

# <span id="page-40-1"></span><span id="page-40-0"></span>**Set environment variables**

<span id="page-40-3"></span>Replication Server installer automatically sets the required system environment variables. The installer installs three files that contain these environment variables:

- <span id="page-40-6"></span><span id="page-40-4"></span>• *\$SYBASE/SYBASE.sh*
- *\$SYBASE/SYBASE.csh*
- <span id="page-40-5"></span>• *\$SYBASE/SYBASE.env*

After exiting Replication Server installer, you may need to reset the environment variables, for example, if someone other than the Sybase administrator must use the software.

To set these environment variables, you can either:

- <span id="page-41-1"></span>• Source *SYBASE.sh* or *SYBASE.csh* to change the component's environment variables immediately for your current session, before invoking any component, or
- Update the environment variables in the shell files to permanently change the component's environment variables.

[Table 3-2](#page-41-0) describes the environment variables.

<span id="page-41-11"></span><span id="page-41-10"></span><span id="page-41-9"></span><span id="page-41-8"></span><span id="page-41-7"></span><span id="page-41-6"></span><span id="page-41-5"></span><span id="page-41-4"></span><span id="page-41-3"></span><span id="page-41-2"></span>

| <b>Environment variable</b>                                                      | <b>Description</b>                                                                                     |  |  |
|----------------------------------------------------------------------------------|----------------------------------------------------------------------------------------------------|--|--|
| For HP Itanium, Sun Solaris,<br>Linux, and Linux on POWER<br>$(IBM \, pSeries).$ | Specifies the subdirectory path to the Open Client and Open Server runtime<br>shared library.          |  |  |
| <b>\$LD_LIBRARY_PATH</b>                                                         |                                                                                                    |  |  |
| For Sun Solaris:                                                                 |                                                                                                    |  |  |
| \$LD_LIBRARY_PATH_64                                                             |                                                                                                    |  |  |
| For IBM AIX:                                                                     |                                                                                                    |  |  |
| <b>\$LIBPATH</b>                                                                 |                                                                                                    |  |  |
| <b>SPATH</b>                                                                     | Specifies the directory path to Replication Server files.                                              |  |  |
| <b>SSYBASE</b>                                                                   | Specifies the home directory where you install all Sybase products.                                    |  |  |
| <b><i>SSYBASE JRE6</i></b>                                                       | Specifies the subdirectory path to the Java Runtime Environment (JRE).                                 |  |  |
| For HP Itanium, Sun Solaris,<br>and Linux:                                       | Specifies the subdirectory path to the Java Runtime Environment (JRE).                                 |  |  |
| \$SYBASE_JRE6_32                                                                 |                                                                                                    |  |  |
| HP Itanium, IBM AIX, Sun<br>Solaris, and Linux on POWER<br>$(IBM \, pSeries)$ :  | Specifies the subdirectory path to the Java Runtime Environment (JRE).                                 |  |  |
| \$SYBASE_JRE6_64                                                                 |                                                                                                    |  |  |
| \$SYBASE_OCS                                                                     | Specifies the subdirectory path to Open Client files.                                                  |  |  |
| <b>\$SYBASE_REP</b>                                                              | Specifies the subdirectory path to Replication Server.                                                 |  |  |
| \$SYBASE UA                                                                      | Specifies the subdirectory path to the Unified Agent Framework and<br>Replication Monitoring Services. |  |  |

<span id="page-41-12"></span><span id="page-41-0"></span>*Table 3-2: Environment variables for UNIX and Linux*

# CHAPTER 4 **Uninstalling Replication Server**

<span id="page-42-0"></span>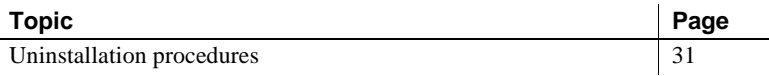

Before uninstalling:

- Log on to your machine using an account with administrator privileges.
- Shut down all Sybase applications and processes.
- Determine the mode of uninstallation—GUI or silent mode. Sybase recommends that you use the GUI mode to uninstall.

**Note** The uninstaller removes only those files that were loaded from the installation media. Some Sybase files, such as log and configuration files, are left intact for administrative purposes. *jre* and other installed directories are also not removed by the uninstaller. You must remove these directories manually.

# <span id="page-42-2"></span><span id="page-42-1"></span>**Uninstallation procedures**

You can invoke the uninstall procedure using either GUI or console methods. Sybase recommends that you use the GUI method.

#### <span id="page-42-3"></span>❖ **Uninstalling in GUI mode**

1 To uninstall, enter:

\$SYBASE/sybuninstall/RepServer\_Suite/uninstall

- 2 Click Next.
- 3 Select one of:
- Complete Uninstall completely remove all features and components of Replication Server. The files and folders created after the installation are not affected.
- Uninstall Specific Features uninstall specific features of Replication Server.

Click Next.

4 The uninstallation summary window displays the selections you have made. Review the information, and click Next.

**Note** If you have installed SySAM during installation, this window shows SySAM license utility. Sybase recommends that you do not uninstall the SySAM license utility if you are using SySAM license server.

The Uninstall Complete window lists the items that cannot be removed.

<span id="page-43-1"></span>5 Click Done to exit from the installer.

#### ❖ **Uninstalling in console mode**

1 At the command prompt, navigate to the installation directory and enter:

\$SYBASE/sybuninstall/RepServer\_Suite/uninstall -i console

The uninstall program starts.

2 The flow of the uninstall program is identical to a regular GUI uninstall, except that the display is written to a terminal window and responses are entered using the keyboard. Follow the remaining prompts to uninstall Replication Server.

For a complete list of command line options, see ["Command line options"](#page-36-0)  [on page 25](#page-36-0).

**Note** You may be prompted to decide whether to remove shared files. Sybase recommends that you do not remove shared files.

#### <span id="page-43-0"></span>❖ **Uninstalling in silent mode**

At the command prompt, navigate to the installation directory and enter:

\$SYBASE/sybuninstall/RepServer\_Suite/uninstall -i silent

The uninstall program starts.

For a complete list of command line options, see ["Command line options"](#page-36-0)  [on page 25.](#page-36-0)

**Note** You may be prompted to decide whether to remove shared files. Sybase recommends that you do not remove shared files.

# CHAPTER 5 **Installing and Uninstalling Replication Manager**

<span id="page-46-0"></span>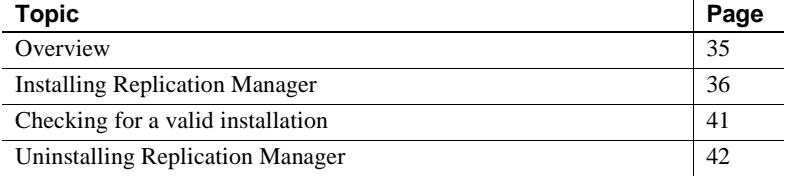

### <span id="page-46-2"></span><span id="page-46-1"></span>**Overview**

Replication Manager is a utility for creating, managing, and monitoring replication environments, and is available as a plug-in to Sybase Central, Java Edition. Replication Manager communicates directly with Replication Server and Adaptive Server Enterprise servers.

Depending upon the scale and complexity of your replication environment, you can set up either a two-tier or a three-tier solution for your environment. In a two-tier management solution, Replication Manager connects directly to the servers in the environment without communicating through the management layer.

In a three-tier management solution, Replication Manager monitors large and complex replication environments with the help of Replication Monitoring Services (RMS). Replication Manager connects to the servers in the environment through RMS.

Replication Manager:

- Uses a graphical user interface.
- Allows you to manage, monitor, and troubleshoot replication system components, such as connections, routes, replication definitions, subscriptions, and so forth.
- Runs on Microsoft Windows operating systems as well as all UNIX operating systems that Replication Server supports.
- Runs within the same Sybase Central framework as Adaptive Server Enterprise plug-in to Sybase Central, Java Edition.
- Manages a warm standby environment.
- Supports multisite availability (MSA).
- Supports embedded Replication Server System Database (RSSD).
- Provides for logging and tracing of server commands.
- Provides two-tier and three-tier management solutions by supporting RMS.

See Chapter 3, "Managing Replication Server with Sybase Central" in the *Replication Server Administration Guide Volume 1*.

# <span id="page-47-2"></span><span id="page-47-0"></span>**Installing Replication Manager**

You can install Replication Manager using either GUI mode, console mode, or silent mode. However, Sybase recommends that you use GUI mode.

### <span id="page-47-3"></span><span id="page-47-1"></span>**Installing Replication Manager in GUI mode**

<span id="page-47-5"></span><span id="page-47-4"></span>Follow the procedures in this section to install the Replication Manager.

#### ❖ **Installing in GUI mode**

- 1 Launch the installer.
	- *On IBM AIX:*

/ibmaix64/RMP\_Suite/setupaix.bin

• *On HP Itanium:*

/hpia64/RMP\_Suite/setuphpia64.bin

• *On Linux on POWER (IBM pSeries):*

/ibmplinux64/RMP\_Suite/setuplinuxppc64.bin

• *On Linux (32-bit)*:

/linuxia32/RMP\_Suite/setuplinux32.bin

• *On Linux (64-bit):*

/linuxamd64/RMP\_Suite/setuplinux64.bin

• *On Sun Solaris SPARC:*

/sunsparc64/RMP\_Suite/setupsolarisSparc.bin

• *On Sun Solaris 10 x86/x64:*

/sunx64/RMP\_Suite/setupsolarisx86.bin

- <span id="page-48-3"></span>2 In the Introduction window, click Next.
- 3 Read the License and Copyright Agreement:
	- 1 Select the geographic location from where you are installing to display the agreement for your region.
	- 2 Select "I agree to the terms of the Sybase license for the install location specified." You must agree to the license and copyright agreement before you can continue with the installation.
	- 3 Click Next.
- <span id="page-48-0"></span>4 Indicate where to install Replication Manager:
	- To select an installation directory, click Choose. A window appears, and from that window browse for and select the directory.
	- To create a new directory, enter a new directory path.
	- To restore to the default directory if you do not want to use the directory that you have entered, click Restore Default Folder.

One of these occurs:

<span id="page-48-2"></span>• If the installation directory you chose does not exist, this message appears:

The directory <*directory name*> does not exist. Do you want to create it?

<span id="page-48-1"></span>Click Yes.

• If the installation directory you selected exists, and contains a prior installation, this message appears:

> Warning: You have chosen to install into an existing directory. If you proceed with this installation, any older versions of the products you choose to install that are detected in this directory will be

replaced.

Click Next.

- 5 The installation summary window displays the selections you have made. Review the information, and click Install.
- 6 If Replication Manager is installed successfully, a final window appears, indicating a successful installation. Click Done to exit the installer.

### <span id="page-49-0"></span>**Installing Replication Manager in console mode**

To run the installation program without the GUI, launch the installer in console mode. If the installer launches automatically, click Cancel to cancel the GUI installation, then launch the setup program from a terminal or console.

#### ❖ **Installing in console mode**

<span id="page-49-1"></span>The steps for installing components in an interactive text mode are the same as those described in ["Installing in GUI mode" on page 36,](#page-47-3) except that you execute the installer from the command line using the setup -i console command, and you enter text to select installation options.

1 At the command prompt, enter.

• *On IBM AIX:*

```
/ibmaix64/RMP_Suite/setupaix.bin -i console
```
• *On HP Itanium:*

```
/hpia64/RMP_Suite/setuphpia64.bin -i console
```
• *On Linux on POWER (IBM pSeries):*

/ibmplinux64/RMP\_Suite/setuplinuxppc64.bin -i console

• *On Linux (32-bit)*:

/linuxia32/RMP\_Suite/setuplinux32.bin -i console

• *On Linux (64-bit):*

/linuxamd64/RMP\_Suite/setuplinux64.bin -i console

• *On Sun Solaris SPARC:*

/sunsparc64/RMP\_Suite/setupsolarisSparc.bin -i console

• *On Sun Solaris 10 x86/x64:*

/sunx64/RMP\_Suite/setupsolarisx86.bin -i console

2 The flow of the installation is identical to a GUI installation, except that the display is written to a terminal window and responses are entered using the keyboard. Follow the remaining prompts to install Replication Manager.

For a complete list of command line options, see [Table 2-1 on page 25.](#page-36-3)

### <span id="page-50-0"></span>**Installing using a response file**

<span id="page-50-1"></span>To perform a silent, or "unattended" installation, run the installer and provide a response file that contains your preferred installation configuration.

#### **Creating a response file**

<span id="page-50-3"></span>To create a response file when installing in GUI or console mode, specify the -r command line argument. The -r argument records your responses to the installation wizard's prompts and creates a response file when the installation wizard exits. The response file is a text file that you can edit to change any responses prior to using it in any subsequent installations.

<span id="page-50-2"></span>To generate a response file during installation, on the command line:

• *On IBM AIX:*

/ibmaix64/RMP\_Suite/setupaix.bin -r *responseFileName*

• *On HP Itanium:*

/hpia64/RMP\_Suite/setuphpia64.bin -r *responseFileName*

• *On Linux on POWER (IBM pSeries):*

/ibmplinux64/RMP\_Suite/setuplinuxppc64.bin -r *responseFileName*

• *On Linux (32-bit)*:

/linuxia32/RMP\_Suite/setuplinux32.bin -r *responseFileName*

• *On Linux (64-bit):*

/linuxamd64/RMP\_Suite/setuplinux64.bin -r *responseFileName*

• *On Sun Solaris SPARC:*

/sunsparc64/RMP\_Suite/setupsolarisSparc.bin -r *responseFileName*

• *On Sun Solaris 10 x86/x64:*

/sunx64/RMP\_Suite/setupsolarisx86.bin -r *responseFileName*

where *reponseFileName* is the file name you choose for the response file. When specifying the response file name, include its full path. For example:

```
/home/sybase/RMP/ResponseFile.txt
```
**Note** You must provide the full path name for the response file you create.

#### **Installing in silent mode**

<span id="page-51-0"></span>A silent or unattended installation requires no user interaction, and all installation configuration information is taken from the response file. This is useful when you want multiple identical installations or a fully automated installation process.

To install in silent mode, run:

• *On IBM AIX:*

/ibmaix64/RMP\_Suite/setupaix.bin -f *responseFileName* -i silent -DAGREE TO SYBASE LICENSE=true

• *On HP Itanium:*

/hpia64/RMP\_Suite/setuphpia64.bin -f *responseFileName* -i silent -DAGREE TO SYBASE LICENSE=true

• *On Linux on POWER (IBM pSeries):*

/ibmplinux64/RMP\_Suite/setuplinuxppc64.bin -f *responseFileName* -i silent -DAGREE TO SYBASE LICENSE=true

• *On Linux (32-bit)*:

/linuxia32/RMP\_Suite/setuplinux32.bin -f *responseFileName* -i silent -DAGREE TO SYBASE LICENSE=true

• *On Linux (64-bit):*

/linuxamd64/RMP\_Suite/setuplinux64.bin -f *responseFileName* -i silent -DAGREE TO SYBASE LICENSE=true

• *On Sun Solaris SPARC:*

/sunsparc64/RMP\_Suite/setupsolarisSparc.bin -f *responseFileName* -i silent

-DAGREE TO SYBASE LICENSE=true

• *On Sun Solaris 10 x86/x64:*

/sunx64/RMP\_Suite/setupsolarisx86.bin -f *responseFileName* -i silent

-DAGREE TO SYBASE LICENSE=true

Where:

- *responseFileName* is the absolute path of the file name containing the installation options you chose.
- The -D option specifies that you agree with the Sybase License Agreement text.

**Note** You must agree to the Sybase License Agreement when installing in silent mode. You can either:

- Include the option -DAGREE TO SYBASE LICENSE=true in the command line argument.
- Edit the response file to include the property AGREE\_TO\_SYBASE\_LICENSE=true

Except for the absence of the GUI screens, all actions of the installer are the same, and the result of an installation in silent mode is exactly the same as one done in GUI mode with the same responses.

### <span id="page-52-1"></span><span id="page-52-0"></span>**Checking for a valid installation**

Check the following to make sure that your Replication Manager installation is valid and successful:

- View the *\$SYBASE/RMP-15\_5/InstallAndRegister.log* file and also view all logs in *\$SYBASE/log* to check for errors. A valid installation does not contain the word "error."
- Ensure that the date of the *si\_reg.xml* file reflects the date of the current installation.
- Ensure that you can access Replication Manager from Sybase Central.

For information about using Sybase Central, the Replication Manager, and the Replication Manager plug-in online help, see Chapter 3, "Managing Replication Server with Sybase Central" in the *Replication Server Administration Guide Volume 1*.

**Note** Before you use the Replication Manager, make sure that the Replication Manager is registered with Sybase Central. See the "Preparing to manage a replication environment" section in the Replication Manager plug-in online help for information.

# <span id="page-53-1"></span><span id="page-53-0"></span>**Uninstalling Replication Manager**

Before uninstalling:

- Log on to your machine using an account with administrator privileges.
- Shut down all Sybase applications and processes.
- Determine the mode of uninstallation—GUI or silent mode. Sybase recommends that you use the GUI mode to uninstall.

**Note** The uninstaller removes only those files that were loaded from the installation media in the uninstallation process. Some Sybase files, such as log and configuration files, are left intact for administrative purposes.

#### <span id="page-53-2"></span>❖ **Uninstalling in GUI mode**

1 To uninstall in GUI mode, enter:

\$SYBASE/sybuninstall/ReplicationManager/uninstall

- 2 In the Introduction window, click Next.
- 3 The uninstallation summary window displays the location where you have installed Replication Manager. Click Next.

4 The Uninstall Complete window appears. Click Done to exit from the installer.

**Note** You may be prompted to decide whether to remove files that are created outside the installer. Sybase recommends that you do not remove these files.

5 If you are uninstalling the Replication Manager plug-in from Sybase Central, Java Edition, and you have previously installed both the Replication Manager plug-in and the Adaptive Server plug-in to Sybase Central, Java Edition, unregister the Replication Manager plug-in inside Sybase Central.

See the Replication Manager plug-in online help for more information.

#### <span id="page-54-0"></span>❖ **Uninstalling in console mode**

1 At the command prompt, navigate to the installation directory and enter:

\$SYBASE/sybuninstall/ReplicationManager/uninstall -i console

The uninstall program starts.

2 The flow of the uninstall program is identical to a regular GUI uninstall, except that the display is written to a terminal window and responses are entered using the keyboard. Follow the remaining prompts to uninstall Replication Manager.

For a complete list of command line options, see ["Command line options"](#page-36-0)  [on page 25.](#page-36-0)

**Note** You may be prompted to decide whether to remove files that are created outside the installer. Sybase recommends that you do not remove these files.

3 If you are uninstalling the Replication Manager plug-in from Sybase Central, Java Edition, and you have previously installed both the Replication Manager plug-in and the Adaptive Server plug-in to Sybase Central, Java Edition, unregister the Replication Manager plug-in inside Sybase Central.

See the Replication Manager plug-in online help for more information.

# <span id="page-56-0"></span>**Index**

### **A**

[accounts, creating sybase user 15](#page-26-3) Adaptive Server [for the Replication Server System Database 28](#page-39-4) [upgrading 28](#page-39-5) [administration tasks 15](#page-26-4)

# **C**

*charsets* [subdirectory 12](#page-23-0) checking for a valid installation [in Replication Manager 41](#page-52-0) [in Replication Server 24](#page-35-0) *collate* [subdirectory 12](#page-23-1) command line installation [of Replication Manager 39](#page-50-1) [Replication Server 22](#page-33-2) commands **source** [30](#page-41-1) [complete installation 14](#page-25-2) [components of Replication Server 1](#page-12-4) *config* [subdirectory 12](#page-23-2) console mode [installing Replication Manager 38](#page-49-1) [installing Replication Server 22](#page-33-3) [response file, installing Replication Server with](#page-34-0)  23 [troubleshooting 24](#page-35-4) [uninstallation in.](#page-42-1) *See* uninstalling conventions [document style viii](#page-7-0) [examples viii](#page-7-1) [syntax statements ix](#page-8-1) creating [response files for Replication Manager 23,](#page-34-1) [39](#page-50-2) [sybase user accounts 15,](#page-26-3) [16](#page-27-0) [custom installation 14,](#page-25-3) [20](#page-31-0)

### **D**

**-D** flag and setup [Replication Server 23](#page-34-2) [default directory 19,](#page-30-0) [37](#page-48-0) details *Replication Server Configuration Guide for UNI[X](#page-13-4)* [2](#page-13-4) *Replication Server Installation Guide for UNIX* [2](#page-13-5) [diagnosing software problems 12](#page-23-3) directories [default 19,](#page-30-0) [37](#page-48-0) [installation, structure of 10](#page-21-1) [disk storage requirements 7](#page-18-0) **dsedit** [utility 15](#page-26-0)

### **E**

[Embedded Replication Server System Database](#page-12-5)  [\(ERSSD\) 1,](#page-12-5) [7](#page-18-1) environment variables *\$LD\_LIBRARY\_PATH* [30](#page-41-2) *\$LIBPATH* [30](#page-41-3) *\$PATH* [30](#page-41-4) required for **dsedit** [15](#page-26-0) [setting 29](#page-40-3) *\$SYBASE* [30](#page-41-5) *\$SYBASE\_JRE6* [30](#page-41-6) *\$SYBASE\_JRE6\_32* [30](#page-41-7) *\$SYBASE\_JRE6\_64* [30](#page-41-8) *\$SYBASE\_OCS* [30](#page-41-9) *\$SYBASE\_REP* [30](#page-41-10) *\$SYBASE\_UA* [30](#page-41-11) [table of 30](#page-41-12) examples [style conventions viii](#page-7-1) [existing installation directories 19,](#page-30-1) [37](#page-48-1)

# **F**

files [installation log, Replication Server 24](#page-35-5) *log.txt* [13,](#page-24-0) [24](#page-35-5) *SYBASE.csh* [13,](#page-24-1) [29](#page-40-4) *SYBASE.env* [13,](#page-24-1) [29](#page-40-5) *SYBASE.sh* [13,](#page-24-1) [29](#page-40-6) [full installation 14,](#page-25-2) [20](#page-31-1)

### **G**

[graphical user interface \(GUI\) installation 14](#page-25-4) GUI mode [installing Replication Manager 36](#page-47-4) [installing Replication Server 17](#page-28-5) [uninstallation in.](#page-42-3) *See* uninstalling **gzip** [utility, for HP 8](#page-19-0)

### **I**

installation [custom installation 20](#page-31-0) [GUI mode 17](#page-28-5) [log file, Replication Server 24](#page-35-5) [methods, Replication Manager.](#page-47-5) *See* installing Replication Manager [Replication Server CD, mounting 18](#page-29-0) [troubleshooting during silent or console mode 24](#page-35-4) [typical software components 20](#page-31-2) installation directories [contents 12](#page-23-4) [existing 19,](#page-30-1) [37](#page-48-1) [new 19,](#page-30-2) [37](#page-48-2) installer [complete installation 14](#page-25-2) [custom installation 14](#page-25-3) [standard installation 14,](#page-25-5) [20](#page-31-3) installing [Adaptive Server for the Replication Server System](#page-39-4)  Database 28 [Replication Manager.](#page-47-5) *See* installing in Replication Manager [Replication Server.](#page-28-6) *See* installing in Replication Server [response file 22](#page-33-4)

[SySAM 5](#page-16-1) [installing Replication Manager 36](#page-47-5) [in command line mode 39](#page-50-1) [in console mode 38](#page-49-1) [in GUI mode 36](#page-47-4) [with response files 39](#page-50-3) installing Replication Server [in command line mode 22](#page-33-2) [in console mode 14,](#page-25-6) [22](#page-33-3) [in GUI mode 14](#page-25-4) [in silent mode 14](#page-25-7) using **-D** [flag 23](#page-34-2) [with response files 14](#page-25-7) interactive mode [response file, installing Replication Server with 14](#page-25-8) *interfaces* [subdirectory 12](#page-23-5)

### **J**

*jre* [subdirectory 12](#page-23-6)

### **L**

*\$LD\_LIBRARY\_PATH* [30](#page-41-2) *\$LIBPATH* [30](#page-41-3) libraries [SMP runtime 8](#page-19-1) [license agreement 20,](#page-31-4) [37](#page-48-3) [licenses 3](#page-14-1) [product edition 4](#page-15-1) [log files, reviewing after installation 27](#page-38-3) *log.txt* [file 13,](#page-24-0) [24](#page-35-5)

### **M**

methods of installation [Replication Manager.](#page-47-5) *See* installing in Replication Manager Modifying or removing *si\_reg.xml* [file 13](#page-24-2) **mount** [commands by platform 17](#page-28-7) [mounting the Replication Server installation CD 18](#page-29-0)

### **N**

[new installation directories 19,](#page-30-2) [37](#page-48-2)

# **O**

*OCS-15\_0* [subdirectory 13](#page-24-3) operating system [patch requirements 10](#page-21-2) [requirements 8,](#page-19-2) [9](#page-20-0) overview [SySAM licensing 3](#page-14-1)

# **P**

*\$PATH* [30](#page-41-4) [planning replication system 3](#page-14-0) platform **mount** [commands 17](#page-28-7) postinstallation tasks [Replication Manager 41](#page-52-0) [Replication Server 27](#page-38-4) [preinstallation tasks 2](#page-13-1) product edition licenses [Enterprise Edition 4](#page-15-1) [Real-time Loading Edition 4](#page-15-1) programs **repserver.diag** [12](#page-23-3)

# **R**

[release bulletin 2](#page-13-6) *REP-15\_5* [subdirectory 13](#page-24-4) Replication Manager [installing.](#page-47-5) *See* installing Replication Manager Replication Server [components 1](#page-12-4) [details 1](#page-12-4) [installing.](#page-33-2) *See* installing Replication Server [licenses 3](#page-14-1) [upgrading and mixed-version requirements 3](#page-14-2) *Replication Server Configuration Guide for UNIX* [2](#page-13-4) *Replication Server Installation Guide for UNIX* [2](#page-13-5) **repserver.diag** [program 12](#page-23-3)

requirements [disk storage 7](#page-18-0) [operating system 8,](#page-19-2) [9](#page-20-0) [operating system patches 10](#page-21-2) [system 6](#page-17-2) [response file installation mode 22](#page-33-4) response files [installing Replication Manager with 39](#page-50-3) [installing Replication Server with 14](#page-25-9) installing with, Replication Server. *See* [installing in](#page-25-9)  [Replication Server 14](#page-25-9) [Replication Manager, creating for 23,](#page-34-1) [39](#page-50-2) [reviewing log files after installing 27](#page-38-3) *RMS plug-in* [subdirectory 13](#page-24-5) [runtime libraries 8](#page-19-1)

# **S**

[setting environment variables 29](#page-40-3) *Shared* [subdirectory 13](#page-24-6) silent mode [uninstallation in.](#page-43-0) *See* uninstalling silent mode installations [for Replication Manager 40](#page-51-0) [Replication Server 14,](#page-25-7) [23](#page-34-3) [troubleshooting 24](#page-35-4) [software, diagnosing problems 12](#page-23-3) **source** [command 30](#page-41-1) [standard installation 14,](#page-25-5) [20](#page-31-2) [installer 20](#page-31-3) starting [the sample Replication Server 28](#page-39-1) subdirectories *charsets* [12](#page-23-0) *config* [12](#page-23-2) *interfaces* [12](#page-23-5) *jre* [12](#page-23-6) *OCS-15\_0* [13](#page-24-3) *REP-15\_5* [13](#page-24-4) *RMS plug-in* [13](#page-24-5) *Shared* [13](#page-24-6) *Sybase\_Install\_Registry* [13](#page-24-7) *sybuninstall* [13](#page-24-8) *SYSAM-2\_0* [13](#page-24-9) *UAF-2\_5* [13](#page-24-10)

#### *Index*

[supported protocols 9](#page-20-1) *\$SYBASE* [environment variable 30](#page-41-5) Sybase installation directories [contents 12](#page-23-4) [Sybase Software Asset Management System. See SySAM](#page-14-1) [sybase user 15](#page-26-5) [creating accounts 15,](#page-26-3) [16](#page-27-0) *SYBASE.csh* [file 13,](#page-24-1) [29](#page-40-4) *SYBASE.env* [file 13,](#page-24-1) [29](#page-40-5) *SYBASE.sh* [file 13,](#page-24-1) [29](#page-40-6) *Sybase\_Install\_Registry* [subdirectory 13](#page-24-7) *\$SYBASE\_JRE6* [environment variable 30](#page-41-6) *\$SYBASE\_JRE6\_32* [environment variable 30](#page-41-7) *\$SYBASE\_JRE6\_64* [environment variable 30](#page-41-8) *\$SYBASE\_OCS* [environment variable 30](#page-41-9) *\$SYBASE\_REP* [environment variable 30](#page-41-10) *\$SYBASE\_UA* [environment variable 30](#page-41-11) *sybuninstall* [subdirectory 13](#page-24-8) [syntax statements, conventions ix](#page-8-1) SySAM [description 3](#page-14-1) [install 5](#page-16-1) [licensing instruction overview 3](#page-14-1) *SYSAM-2\_0* [subdirectory 13](#page-24-9) system patches [listing currently installed 10](#page-21-3) [system requirements 6](#page-17-2)

# **T**

tables [system requirements 6](#page-17-2) [tasks, administration 15](#page-26-4) troubleshooting [during console or silent mode installation 24](#page-35-4) types of installations [complete installation 14](#page-25-2) [custom 14,](#page-25-3) [20](#page-31-0) [full 14,](#page-25-2) [20](#page-31-1) [full installation 20](#page-31-1) [standard installation 14,](#page-25-5) [20](#page-31-2) [typical 14,](#page-25-5) [20](#page-31-2) [typical installation 14,](#page-25-5) [20](#page-31-2) [software components for a 20](#page-31-2)

# **U**

*UAF-2\_5* [subdirectory 13](#page-24-10) uninstalling [in console mode, Replication Manager 43](#page-54-0) [in console mode, Replication Server 31,](#page-42-1) [32](#page-43-1) [in GUI mode, Replication Manager 42](#page-53-2) [in GUI mode, Replication Server 31](#page-42-3) [in silent mode, Replication Server 32](#page-43-0) upgrading [Adaptive Server Enterprise 28](#page-39-5) [Replication Server 3](#page-14-2) utilities **dsedit** [15](#page-26-0) **gzip** [8](#page-19-0)

### **V**

valid installation check [Replication Manager 41](#page-52-0) [Replication Server 24](#page-35-0)